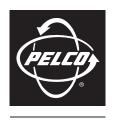

by Schneider Electric

# **DVR5100 Series Hybrid Video Recorder**

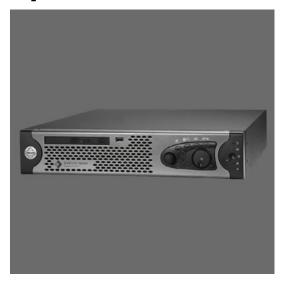

**Hard Disk Drive Replacement Kit** 

# **Contents**

| Introduction                                   | . 3 |  |  |  |  |  |
|------------------------------------------------|-----|--|--|--|--|--|
| Models                                         |     |  |  |  |  |  |
| Parts and Tools                                |     |  |  |  |  |  |
|                                                |     |  |  |  |  |  |
| Installing the Hard Disk Drive Replacement Kit |     |  |  |  |  |  |
| Getting Started                                | . 4 |  |  |  |  |  |
| Preparing the Unit                             |     |  |  |  |  |  |
| Installing a Hard Disk Drive                   |     |  |  |  |  |  |
| Reassembling the Unit                          |     |  |  |  |  |  |
|                                                |     |  |  |  |  |  |

# **List of Illustrations**

| 1  | Removing the Screws                                      | . ხ |
|----|----------------------------------------------------------|-----|
| 2  | Removing the Chassis Cover                               | . 5 |
|    | Locating the Hard Disk Drive Cage                        |     |
|    | Loosening the Hard Disk Drive Cage                       |     |
|    | Removing the Hard Disk Drive Cage                        |     |
| 6  | Removing the Power and Data Cables                       | . 7 |
| 7  | Removing the Screws from the Hard Disk Drive in the Cage | . 8 |
|    | Removing the Hard Disk Drive from the Cage               |     |
|    | Inserting the Hard Disk Drive Cage into the Chassis      |     |
| 10 | Securing the Hard Disk Drive to the Chassis.             | . 9 |

# Introduction

This manual describes how to install a replacement hard disk drive or upgrade to a higher capacity hard disk drive in a DVR5100 Series hybrid video recorder (HVR).

# **MODELS**

The following models are available for DVR5100 Series hard disk drive replacements or upgrades:

| Replacement Kits | Contents                   |  |
|------------------|----------------------------|--|
| DVR5KRP-250      | One 250 GB hard disk drive |  |
| DVR5KRP-500      | One 500 GB hard disk drive |  |
| DVR5KRP-1000     | One 1 TB hard disk drive   |  |
| DVR5KRP-1500     | One 1.5 TB hard disk drive |  |
| DVR5KRP-2000     | One 2 TB hard disk drive   |  |

# **PARTS AND TOOLS**

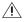

• WARNING: This kit includes one Pelco-certified hard disk drive. Using any other hard disk drive with the DVR5100 voids the manufacturer's warranty.

Before proceeding, make sure that your replacement kit contains the following parts:

# **Qty Description**

- 1 Pelco-certified hard disk drives: 250 GB, 500 GB, 1 TB, 1.5 TB, or 2 TB. (Refer to the model number to confirm the quantity and capacity of the included drives.)
- 4 6-32 x 3/16 Phillips pan head screws
- 1 Electrostatic discharge (ESD) disposable wrist strap
- DVR5100 Series Hard Disk Drive Replacement Kit manual

To install the replacement drive, you will also need a Phillips screwdriver (not supplied).

# **Installing the Hard Disk Drive Replacement Kit**

# **GETTING STARTED**

- 1. Familiarize yourself with the instructions in this document.
- 2. Verify that you have all the necessary parts and tools (refer to *Parts and Tools* on page 3).
- 3. If possible, export all essential video before you install a new hard disk drive. If your unit contains two hard disk drives, export all essential video on both drives. Follow the instructions for exporting video in the DVR5100 Hybrid Video Recorder Operation manual.

# PREPARING THE UNIT

- 1. Shut down the DVR5100 unit as follows. If you are already logged on, use the on-screen menus to log off and proceed with the following steps. For security purposes, the unit can only be shut down with Administrator-level permissions.
  - From the Login screen, select the administrator user ID, and then enter the appropriate administrative password.
  - Select Shut Down to power off the system. The DVR5100 saves all configuration information and recorded video and then shuts down.
- 2. Remove the power cord from the back of the DVR5100.
- 3. Disconnect any cables or connections that may restrict access or interfere with the removal of the unit.
- 4. If mounted in a rack, unscrew the fasteners that secure the unit in the rack, and then carefully slide the unit out of the rack. Two people may be required for this step.
- 5. Place the DVR5100 on a flat surface with ample workspace. Make sure the area provides full access to the DVR5100 internal components.

### **N** WARNINGS:

- Make sure the unit is turned off and you are wearing a properly grounded ESD wrist strap before attempting to open the chassis cover.
- The chassis assembly includes parts with sharp edges. To avoid injury, use caution when working in and around the DVR5100 chassis and components.

- 6. Use a Phillips screwdriver to remove the chassis cover (refer to Figure 1).
  - a. Remove all 10 screws from the DVR (four screws on each side and two on the back). Set aside the screws.

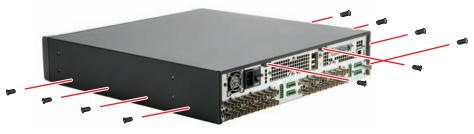

Figure 1. Removing the Screws

b. Slide the chassis cover back and up (refer to Figure 2). Set aside the cover.

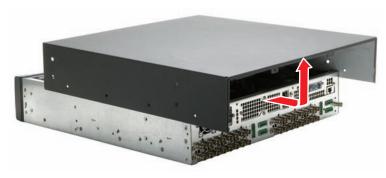

Figure 2. Removing the Chassis Cover

# **INSTALLING A HARD DISK DRIVE**

# / WARNING:

- Install only hard disk drives received from the Pelco factory.
- Any video on the hard disk drive will be lost when the drive is replaced. If possible, export important video recordings before you replace a hard disk drive. Follow the instructions for exporting video in the DVR5100 Hybrid Video Recorder Operation manual.
- 1. Locate the hard disk drive cage near the front of the unit.

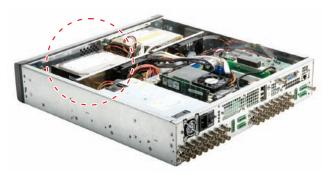

Figure 3. Locating the Hard Disk Drive Cage

- 2. To remove a hard disk drive:
  - Using a Phillips screwdriver, remove and set aside the two screws that secure the hard disk drive cage to the bottom of the chassis.

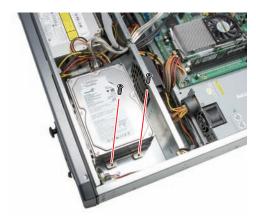

Figure 4. Loosening the Hard Disk Drive Cage

b. Lift up and slide the cage out from under the retainer bracket. Two tabs along the bottom of the cage secure the cage to the bottom of the chassis.

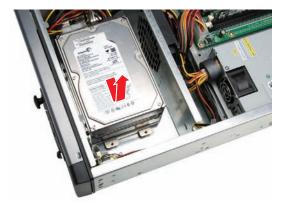

Figure 5. Removing the Hard Disk Drive Cage

c. Remove the power and data cables from both drives in the cage.

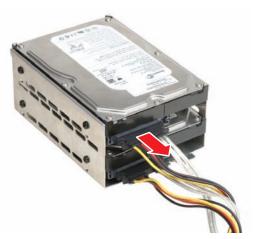

Figure 6. Removing the Power and Data Cables

d. Using a Phillips screwdriver, remove and set aside the four screws that secure the drive to the sides of the cage.

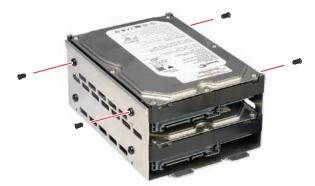

Figure 7. Removing the Screws from the Hard Disk Drive in the Cage

 Slide the drive out of the cage. Avoid scratching the bottom of the drive against the metal sides or the bottom of the cage.

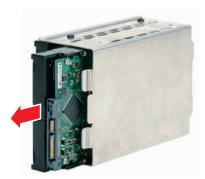

Figure 8. Removing the Hard Disk Drive from the Cage

- f. Repeat steps d and e for the second drive, if needed. In a two-drive system, you do not need to remove both drives when replacing only a single drive.
- 3. To install a replacement or upgrade hard disk drive:
  - Slide the drive into the cage. Avoid scratching the bottom of the drive against the metal sides or the bottom of the cage.
  - b. Using a Phillips screwdriver, attach two of the supplied screws on each side of the cage to secure the drive in place. Do not overtighten the screws.
  - c. Repeat steps a and b for the second drive, if needed.

**WARNING:** Use a Pelco-certified hard disk drive only (250 GB, 500 GB, 1 TB, 1.5 TB, or 2 TB). Using any other hard disk drive with the DVR5100 voids the manufacturer's warranty for the unit.

- 4. To reinstall the hard disk drive cage in the chassis:
  - a. Attach the power and data cables to both drives.
  - b. Place the cage in the chassis and guide the tabs under the retainer bracket.

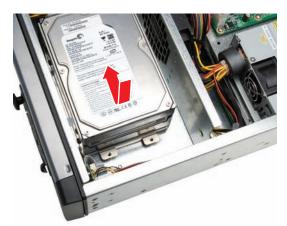

Figure 9. Inserting the Hard Disk Drive Cage into the Chassis

c. Fasten the two screws to the chassis. Do not overtighten the screws.

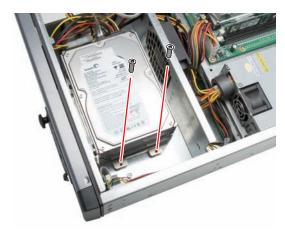

Figure 10. Securing the Hard Disk Drive to the Chassis

# REASSEMBLING THE UNIT

- 1. Replace the chassis cover using the screws you removed from the sides and rear of the unit (refer to Figure 1 on page 5).
- 2. Reinstall the unit in a rack enclosure, if necessary, and then reconnect all cables and peripheral equipment you removed earlier
- 3. Reconnect the power cord to the unit.
- 4. If the blue Pelco badge does not illuminate after the power cord is reconnected, turn on the unit by pressing the power button on the front panel. The startup takes a long time due to the configuration process required to initialize the hard disk drive(s). All previously recorded video will be deleted. When the logon screen appears, log on using one of the following default user names and passwords:

| User Name | Password               |
|-----------|------------------------|
| admin     | admin (or 23646)       |
| manager   | manager (or 6232437)   |
| operator  | operator (or 67372867) |
| guest     | guest (or 48378)       |

## PRODUCT WARRANTY AND RETURN INFORMATION

### WARRANTY

Pelco will repair or replace, without charge, any merchandise proved defective in material or workmanship **for a period of one year** after the date of shipment.

Exceptions to this warranty are as noted below:

- · Five years:
  - Fiber optic products
  - TW3000 Series unshielded twisted pair (UTP) transmission products
  - CC3701H-2, CC3701H-2X, CC3751H-2, CC3651H-2X, MC3651H-2, and MC3651H-2X camera models
- · Three years:
  - Pelco-designed fixed network cameras and network dome cameras with Sarix™ technology.
  - Pelco-branded fixed camera models (CCC1390H Series, C10DN Series, C10CH Series, and IP3701H Series)
  - EH1500 Series enclosures
  - Spectra® IV products (including Spectra IV IP)
  - Camclosure® Series (IS, ICS, IP) integrated camera systems
  - DX Series digital video recorders, DVR5100 Series digital video recorders, Digital Sentry® Series hardware products, DVX Series digital video recorders, and NVR300 Series network video recorders
  - Endura® Series distributed network-based video products
  - Genex® Series products (multiplexers, server, and keyboard)
  - PMCL200/300/400 Series LCD monitors
- Two years:
  - Standard varifocal, fixed focal, and motorized zoom lenses.
  - DF5/DF8 Series fixed dome products
  - Legacy® Series integrated positioning systems
  - Spectra III™, Spectra Mini, Spectra Mini IP, Esprit®, ExSite®, and PS20 scanners, including when used in continuous motion applications.
  - Esprit Ti and TI2500 Series thermal imaging products
  - Esprit and WW5700 Series window wiper (excluding wiper blades).
  - CM6700/CM6800/CM9700 Series matrix
  - Digital Light Processing (DLP®) displays (except lamp and color wheel).
    The lamp and color wheel will be covered for a period of 90 days. The air filter is not covered under warranty.
  - Intelli-M® eIDC controllers
  - PMCL542F, PMCL547F, and PMCL552F FHD monitors
- One year
- Video cassette recorders (VCRs), except video heads. Video heads will be covered for a period of six months.

- · Six months:
  - All pan and tilts, scanners, or preset lenses used in continuous motion applications (preset scan, tour, and auto scan modes).

Pelco will warrant all replacement parts and repairs for 90 days from the date of Pelco shipment. All goods requiring warranty repair shall be sent freight prepaid to a Pelco designated location. Repairs made necessary by reason of misuse, alteration, normal wear, or accident are not covered under this warranty.

Pelco assumes no risk and shall be subject to no liability for damages or loss resulting from the specific use or application made of the Products. Pelco's liability for any claim, whether based on breach of contract, negligence, infringement of any rights of any party or product liability, relating to the Products shall not exceed the price paid by the Dealer to Pelco for such Products. In no event will Pelco be liable for any special, incidental, or consequential damages (including loss of use, loss of profit, and claims of third parties) however caused, whether by the negligence of Pelco or otherwise.

The above warranty provides the Dealer with specific legal rights. The Dealer may also have additional rights, which are subject to variation from state to state.

If a warranty repair is required, the Dealer must contact Pelco at (800) 289-9100 or (559) 292-1981 to obtain a Repair Authorization number (RA), and provide the following information:

- 1. Model and serial number
- 2. Date of shipment, P.O. number, sales order number, or Pelco invoice number
- 3. Details of the defect or problem

If there is a dispute regarding the warranty of a product that does not fall under the warranty conditions stated above, please include a written explanation with the product when returned.

Method of return shipment shall be the same or equal to the method by which the item was received by Pelco.

### RETURNS

To expedite parts returned for repair or credit, please call Pelco at (800) 289-9100 or (559) 292-1981 to obtain an authorization number (CA number if returned for credit, and RA number if returned for repair) and designated return location.

All merchandise returned for credit may be subject to a 20 percent restocking and refurbishing charge.

Goods returned for repair or credit should be clearly identified with the assigned CA or RA number and freight should be prepaid

10-1-09

@Green The materials used in the manufacture of this document and its components are compliant to the requirements of Directive 2002/95/EC.

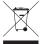

This equipment contains electrical or electronic components that must be recycled properly to comply with Directive 2002/96/EC of the European Union regarding the disposal of waste electrical and electronic equipment (WEEE). Contact your local dealer for procedures for recycling this equipment.

### REVISION HISTORY

| Manual # | Date  | Comments                                                                                                |
|----------|-------|----------------------------------------------------------------------------------------------------|
| C2647M   | 10/07 | Original version.                                                                                       |
| C2647M-A | 8/08  | Updated model numbers, removed 400 GB hard disk drive option, and added additional restart information. |
| C2647M-B | 10/09 | Modified the models table and revised the unit reassembly instructions.                                 |
|          |       |                                                                                                    |

Pelco, the Pelco logo, Camclosure, Digital Sentry, Endura, Esprit, ExSite, Genex, Intelli-M, Legacy, and Spectra are registered trademarks of Pelco, Inc.

Spectra III is a trademark of Pelco, Inc.

DLP is a registered trademark of Texas Instruments Incorporated.

All product names and services identified throughout this document are trademarks or registered trademarks of their respective companies.

The absence of a trademark or registered trademark from this document does not constitute a waiver of intellectual property rights.

© Copyright 2009, Pelco, Inc. All rights reserved.

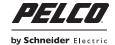

www.pelco.com

Pelco, Inc. Worldwide Headquarters 3500 Pelco Way Clovis, California 93612 USA USA & Canada Tel (800) 289-9100 Fax (800) 289-9150 International Tel +1 (559) 292-1981 Fax +1 (559) 348-1120

Free Manuals Download Website

http://myh66.com

http://usermanuals.us

http://www.somanuals.com

http://www.4manuals.cc

http://www.manual-lib.com

http://www.404manual.com

http://www.luxmanual.com

http://aubethermostatmanual.com

Golf course search by state

http://golfingnear.com

Email search by domain

http://emailbydomain.com

Auto manuals search

http://auto.somanuals.com

TV manuals search

http://tv.somanuals.com